## **Geschäftsjahreswechseln im blue office ® Rechnungswesen**

Um im blue office ® Rechnungswesen das neue Geschäftsjahr zu eröffnen, müssen folgende Schritte unternommen werden:

## **Buchungsperiode 2024 eröffnen**

Unter Einstellungen – Buchführung – Einstellungen – Register Buchungsperioden das Bis-Datum vom Jahr 2024 eintragen.

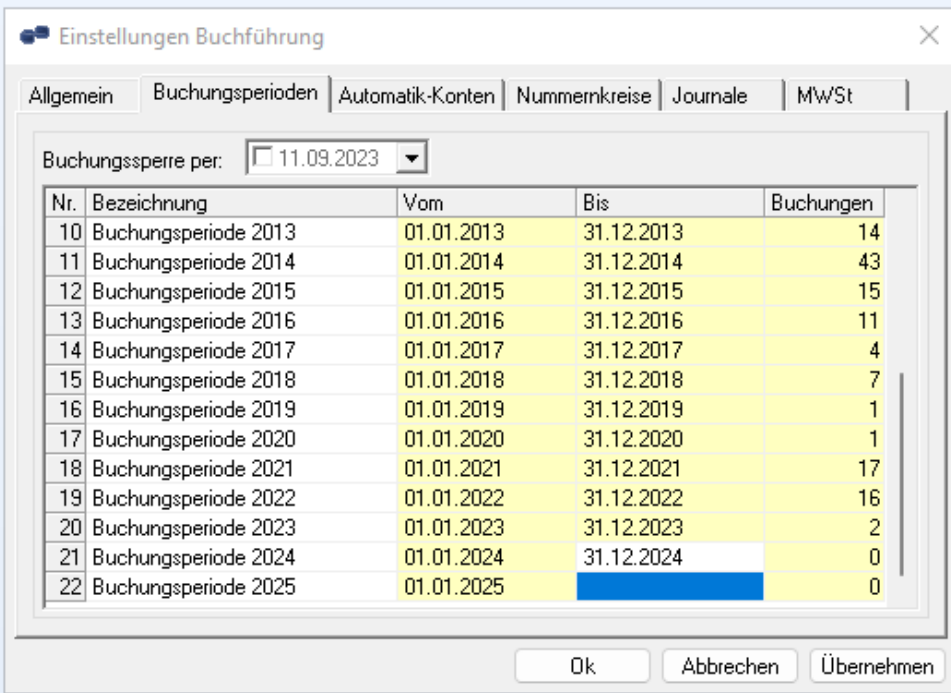

Somit wird automatisch das Von-Datum vom Folgejahr eröffnet.

Mit dem Button "Übernehmen" bestätigen und mit , OK' die Maske verlassen.

## **Kontenplan eröffnen**

Unter Einstellungen – Buchführung – Kontenplan über den Pfeil die neue Buchungsperiode auswählen

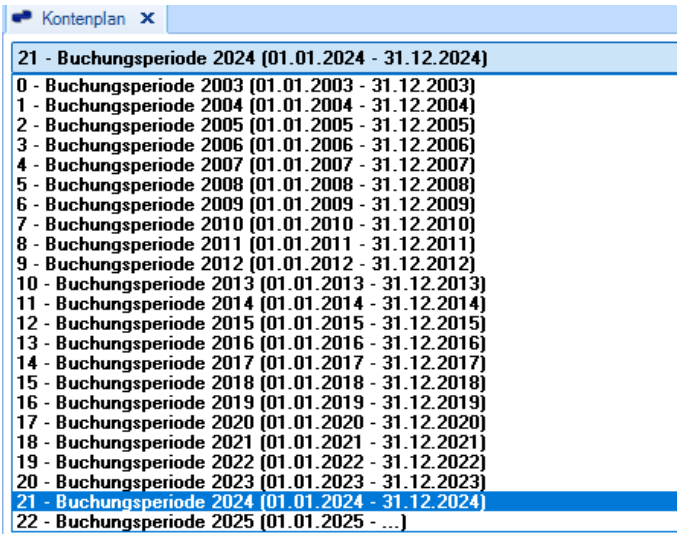

Es erscheint die Meldung, dass für die gewählte Buchungsperiode noch kein Kontenplan vorhanden ist und man nun einen anlegen möchte.

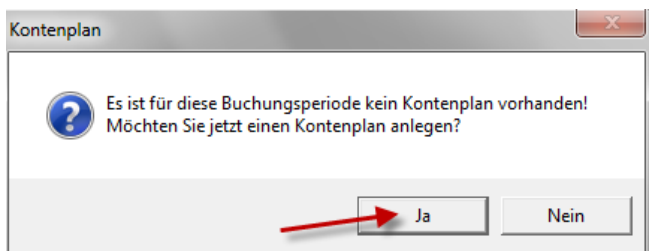

Diese Meldung mit , OK' bestätigen.

Sollte diese Meldung nicht erscheinen, existiert bereits ein Kontenplan für diese Periode.

Beim nächsten Fenster kann entschieden werden, ob ein Kontenplan aus der blue office Datenbank, aus einer Buchungsperiode, aus einem anderen blue office ® Mandant oder aus einer Infoniqa One 50 Buchhaltung. Je nachdem, was man möchte, kann der Punkt bei der entsprechenden Auswahl gesetzt werden und mit , OK' bestätigen.

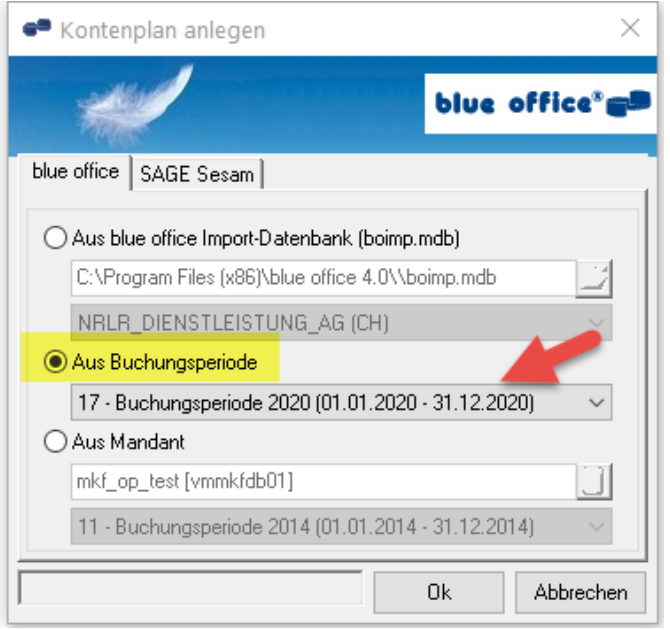

Hat man diese beiden Punkte im blue office ® eröffnet, ist das neue Geschäftsjahr eröffnet und es erkennt automatisch Buchungen für dieses Geschäftsjahr.

Weitere Arbeiten

- Sind die Belegnummern der Debitoren- und/oder Kreditorenbelege jahresabhängig hinterlegt, muss vor der ersten Belegerfassung im neuen Kalenderjahr auch die Jahreszahl angepasst werden.
- Sollten Sie auch mit dem Rapportwesen arbeiten, müssen auch die neuen Arbeitszeitpläne für das Jahr 2023 eröffnet werden. Wichtig, blue office ® Version 4 muss auf dem aktuellen Stand sein, damit auch die Feiertagstabelle 2023 angezeigt wird. In der blue office ® Version 3.5 existiert keine Feiertagstabelle für das Jahr 2023. Die Feiertage müssen im Arbeitszeitplan manuell hinterlegt werden.
- Wenn Sie mit Fremdwährungen arbeiten, muss Ende Jahr noch der Valuta-Ausgleich erstellt und Fremdwährungen angepasst werden

Geschäftsjahreswechseln im blue office REWE

• Haben Sie sonst noch eine Jahreszahl z.B. bei Chargen hinterlegt, sollten Sie auch diese Werte Ihren Gegebenheiten anpassen